# **M104**

# **Modulo di espansione ingressi digitali**

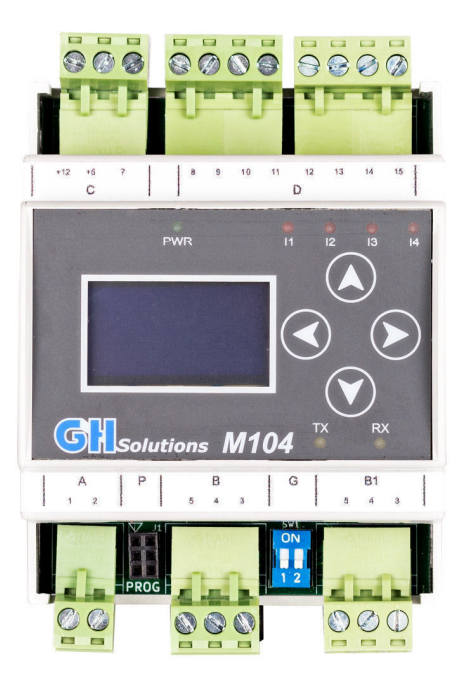

# **Manuale di installazione**

Ver. 2.00.B7

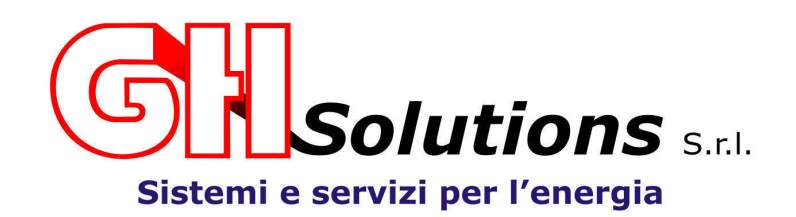

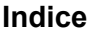

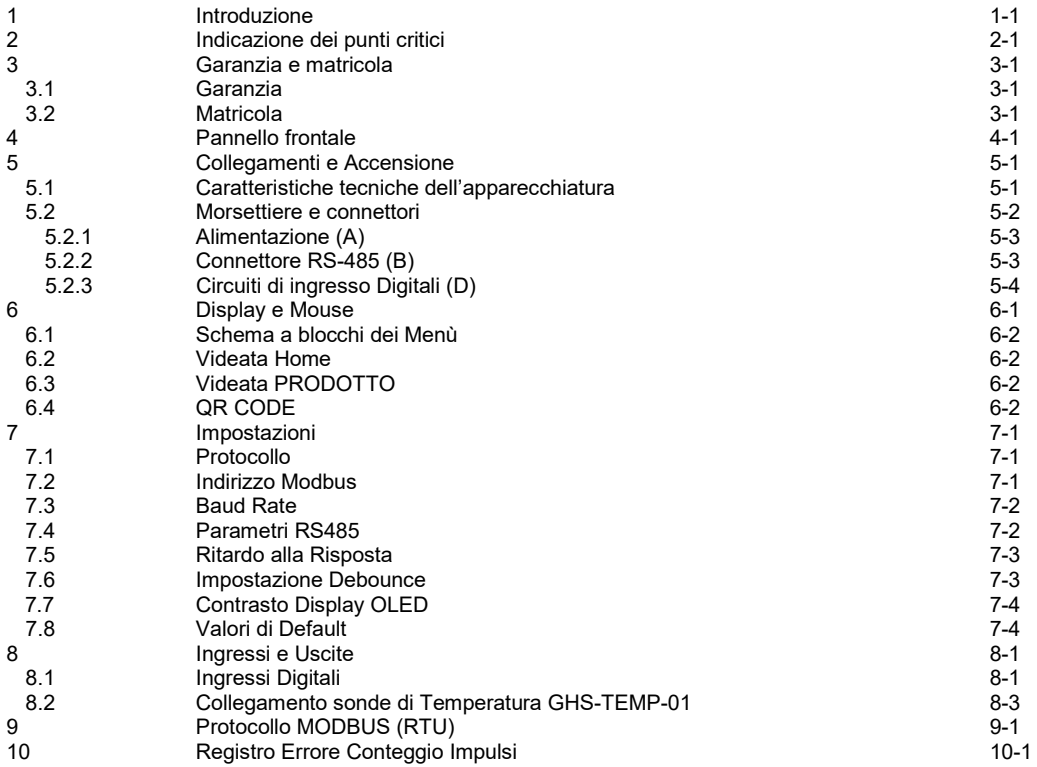

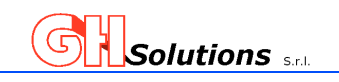

#### **1 Introduzione**

L'M104 è un unità di espansione SLAVE studiata per essere collegata alle CPU della serie M5x per aumentare il numero di ingressi digitali.

Questa periferica può anche essere interrogata da altri apparati mediante il protocollo MODBUS (RTU) Il modulo è stato dotato di RS485 e supporta il protocollo di comunicazione MODBUS STANDARD (RTU)

Il sistema permette di:

- espandere gli ingressi impulsivi digitali di conteggio
- gestire lo stato degli ingressi
- Rendere monitorabili contatori fiscali con uscita impulsiva creando il numeratore virtuale.

La periferica permette di impostare un valore di Debounce per il filtraggio degli ingressi

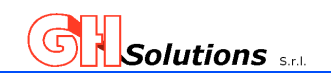

## **2 Indicazione dei punti critici**

Nel presente manuale alcuni punti sono di notevole importanza per il corretto funzionamento del sistema, questi punti sono evidenziati con simboli grafici.

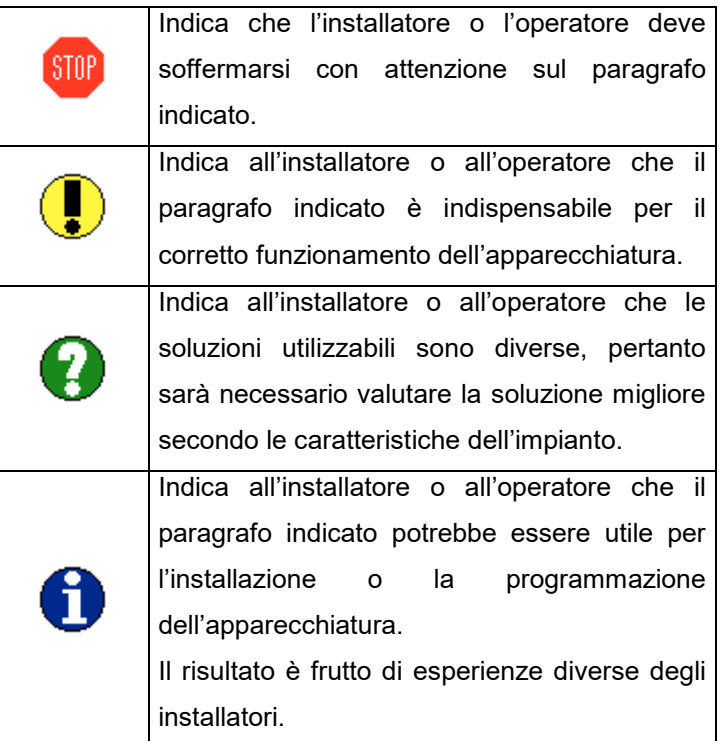

La combinazione di più simboli grafici sullo stesso paragrafo indica che ci sono più informazioni con indirizzi diversi!

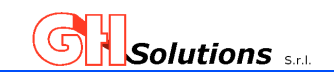

#### **3 Garanzia e matricola**

Ogni M104 viene contraddistinto da una matricola che ne permette la rintracciabilità del prodotto.

#### **3.1 Garanzia**

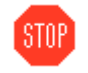

La garanzia è valida per un periodo di mesi dodici (12), che decorrerà dalla data di acquisto del prodotto.

La garanzia sui prodotti copre contro i difetti di fabbricazione e dei materiali impiegati per tutta la durata dei dodici (12) mesi.

#### **Modificare o alterare il prodotto in qualsiasi modo dopo l'acquisto fa decadere la garanzia dello stesso.**

Inoltre la garanzia non risponde per danni dovuti a riparazioni inadeguate o improprie effettuate da qualsiasi persona o ente non autorizzato da GH SOLUTIONS SRL, danni dovuti a negligenza, utilizzo improprio del prodotto, uso di pezzi di ricambio non adatti, danni dovuti a fuoco, immersione in acqua, fulmini, terremoti, installazione in ambienti non idonei o inadeguati, applicazione di tensione di alimentazione errata o qualsiasi altra causa indipendente dalla volontà di GH SOLUTIONS SRL e fuori da quanto specificatamente indicato nel presente manuale.

#### **3.2 Matricola**

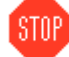

Troverete nella parte *DESTRA* della scatola dell'M104 un'etichetta adesiva, di seguito riportata, che indica i dati caratteristici del prodotto. La matricola o S/N è univoca e **non può essere modificata ed è visualizzabile da menu [Info].**

L'etichetta dalla matricola è principalmente divisa in 2 tre parti che rispettivamente riportano i seguenti dati:

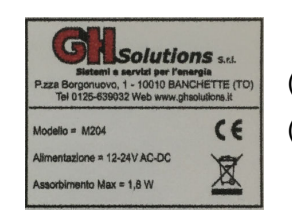

(A) = Dati del produttore. (B) = Dati caratteristici del prodotto.

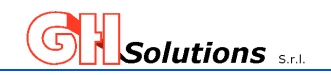

#### **4 Pannello frontale**

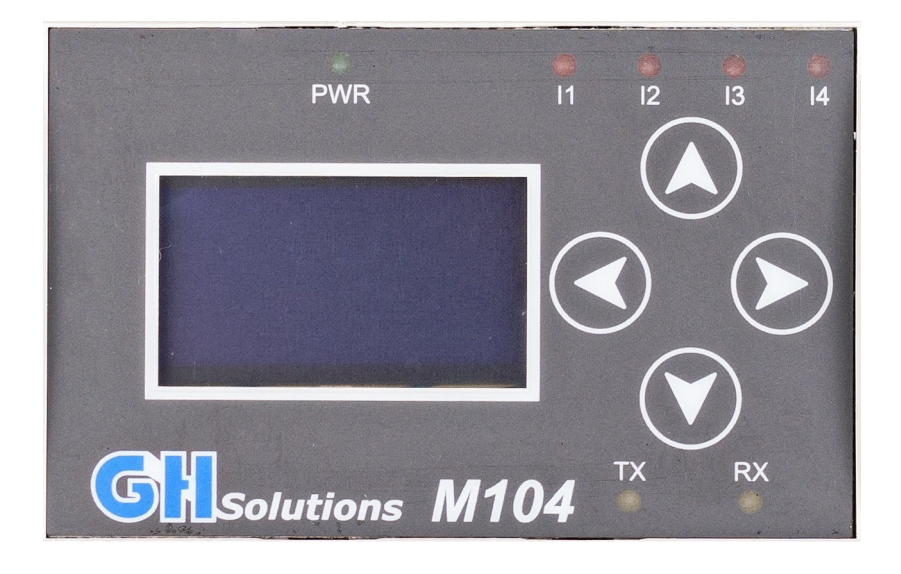

La figura sopra riportata indica il pannello frontale dell'M104 che è costituito principalmente da:

- Un display grafico

.

- Quattro tasti funzione
- Un'interfaccia luminosa composta da 9 (nove) led luminosi che indicano:

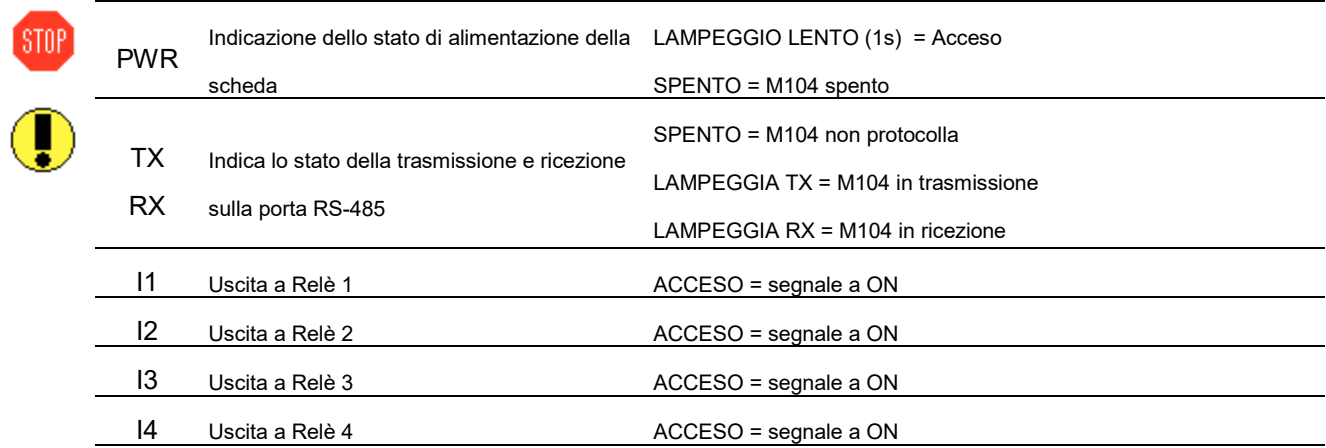

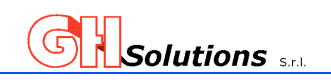

#### **5 Collegamenti e Accensione**

- Prima di alimentare l'apparecchiatura è indispensabile:
- 1. Aver letto il manuale di installazione
- 2. Aver realizzato i collegamenti in modo corretto

L'M104 è un'apparecchiatura realizzata per espandere ingressi digitali, gestire gli stati degli ingressi e effettuare il conteggio degli impulsi ricevuti, per svolgere queste funzioni in modo ottimale è necessario rispettare i criteri di installazione e di alimentazione.

L'M104 è costituito da un contenitore plastico modulare da 4 moduli e deve essere alloggiato in apposite cassette con supporto DIN. *Il grado di protezione IP della scatola nella quale viene alloggiato l'M104 deve essere determinato in base al locale dove sarà installata la scatola*.

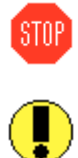

Ogni utilizzo dell'apparecchiatura diverso da quello specificato nel presente manuale solleva la GH Solutions srl da ogni eventuale responsabilità derivante dall'utilizzo dell'apparecchiatura!. L'utilizzo dell'M104 in un modo e/o ambiente diverso da quello specificato può causare mal funzionamenti dell'apparecchiatura!

#### **5.1 Caratteristiche tecniche dell'apparecchiatura**

Il sistema ha le seguenti caratteristiche tecniche:

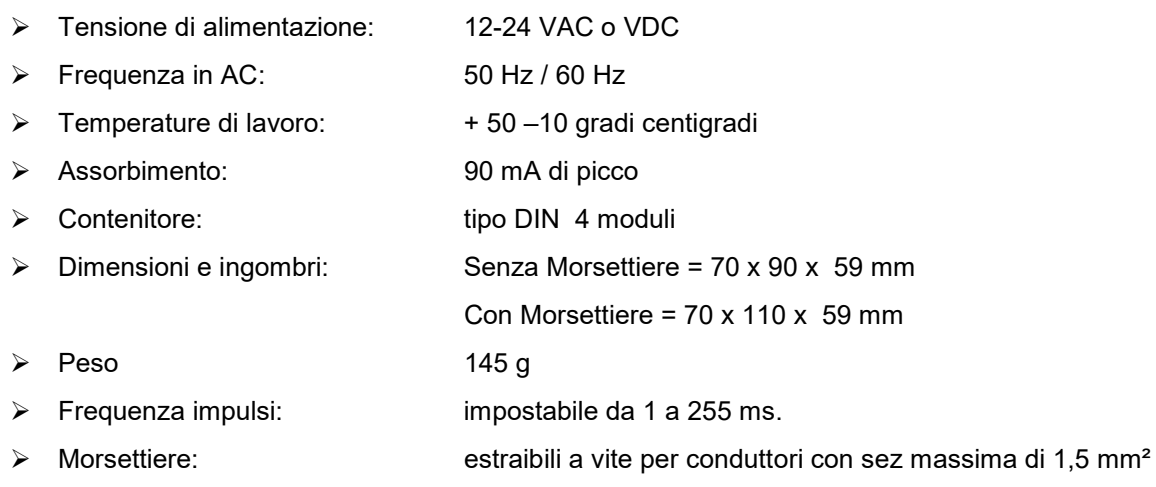

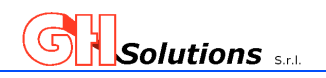

#### **5.2 Morsettiere e connettori**

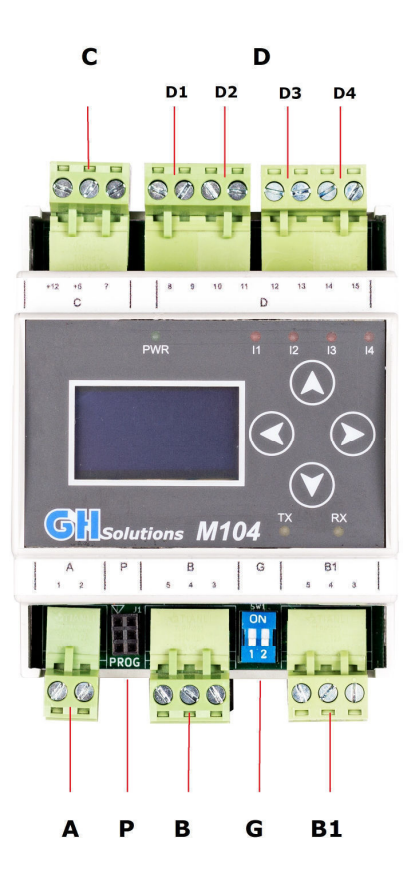

Elenco e descrizione delle morsettiere:

- A Morsettiera estraibile a vite per alimentazione composta da 2 morsetti numerati 1 e 2;
- B (B) INGRESSO RS-485

Morsettiera estraibile a vite per porta RS-485 composta da 3 morsetti numerati 3, 4 e 5; (B1) USCITA RS-485

Morsettiera estraibile a vite per porta RS-485 composta da 3 morsetti numerati 3\*, 4\* e 5\*;

- C Morsettiera estraibile a vite per alimentazione ingressi composta da 3 morsetti numerati 12+, 5+ e 7;
- D Morsettiera estraibile a vite per ingressi di conteggio;
	- D1 Ingresso 1 composta da 2 morsetti numerati 8 e 9;
	- D2 Ingresso 2 composta da 2 morsetti numerati 10 e 11;
	- D3 Ingresso 3 composta da 2 morsetti numerati 12 e 13;
	- D4 Ingresso 4 composta da 2 morsetti numerati 14 e 15;
- G Dip Switch per la terminazione della RS485;
- P Connettore 3x2 per il Programmatore

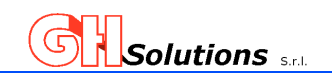

## **5.2.1 Alimentazione (A)**

L'M104 può essere alimentato da 12 a 24 Volt sia in alternata che in continua (**si consiglia l'utilizzo a 12VDC**). L'apparecchiatura riconosce automaticamente il tipo di alimentazione ne determina l'eventuale polarizzazione.

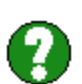

Il sistema deve essere alimentato collegando i due fili di alimentazione ai morsetti 1 e 2 della morsettiera siglata (A).

#### **5.2.2 Connettore RS-485 (B)**

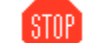

L'M104 è dotato di porta RS-485 ISOLATA per il dialogo con periferiche MASTER.

Questo tipo di collegamento permette di collegare più periferiche anche su grandi distanze fino a 1000

metri con un limite massimo di 31 apparati.

Il sistema è stato concepito con due morsettiere RS485 per consentire un collegamento più agevole del BUS

La morsettiera (B) è destinata a ricevere il BUS che arriva dall'apparato MASTER ed è composta da tre morsetti a vite identificati con i numeri:

- 3  $(485 B)$
- 4  $(485 A)$
- 5 GND

La morsettiera (B1) è destinata al collegamento del BUS verso le altre periferiche SLAVE ed è composta da tre morsetti a vite identificati con i numeri:

- $3(485 B)$
- 4  $(485 A)$
- 5 GND

**STOP** 

Si ricorda che sul primo e sull'ultimo apparato del BUS (compresa la periferica MASTER) è necessario inserire il terminatore di linea posizionando i Dip Switch (G) come di seguito illustrato

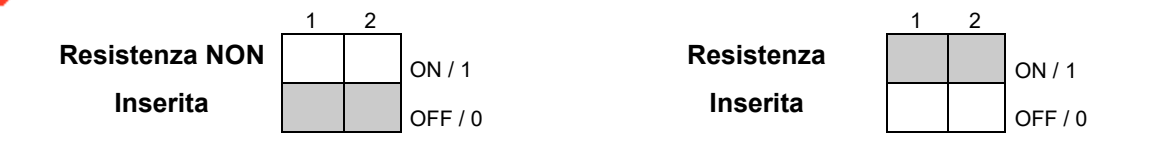

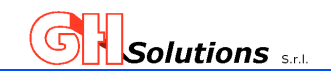

#### **ATTENZIONE:**

La tipologia utilizzata per questo tipo di collegamento è quella a due fili (**oltre la massa o GND**) che deve essere collegata ai vari apparati.

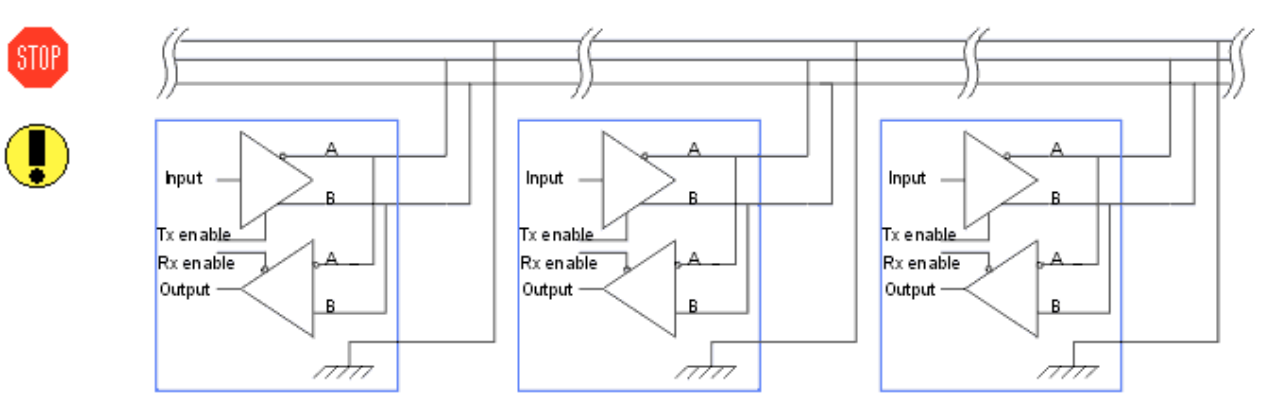

In caso di ambienti particolarmente disturbati è consigliabile utilizzare un cavo schermato e la **CALZA DEVE ESSERE COLLEGATA A TERRA IN UN SOLO PUNTO, SOLITAMENTE ALLA PARTENZA DELLA LINEA RS-485.**

# **5.2.3 Circuiti di ingresso Digitali (D)**

**STOP** 

**STOP** 

Il circuito di ingresso è stato pensato per poter essere collegato indipendentemente a contatti puliti o polarizzati (PNP o NPN).

L'ingresso può supportare una tensione massima di **24 VDC**.

La morsettiera degli ingressi (D) è indicata con la seguente numerazione:

**Morsettiera D1** Ingresso 1 ( 8 + e 9 -) denominazione I1

**Morsettiera D2** Ingresso 2 (10 + e 11 -) denominazione I2

**Morsettiera D3** Ingresso 3 (12 + e 13 -) denominazione I3

**Morsettiera D4** Ingresso 4 (14 + e 15 -) denominazione I4

Vedi capitoli 8 Ingressi Digitali

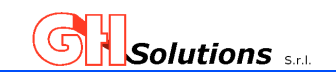

#### **6 Display e Mouse**

STOP

L'M104 è dotato di Display OLED e di un Mouse touch capacitivo composto da 4 tasti funzione che consentono all'utente di interagire con il sistema, visualizzando le principali informazioni e consentendo di impostare alcuni parametri indispensabili.

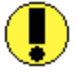

L'area del display è suddivisa in tre parti principali:

**A =** Area informazioni;

Nella videata principale non appare questa sezione.

**B =** Area lavoro ;

Riporta i vari menù e le opzioni impostabili.

**C** = Area help

L'area riporta due differenti tipi di informazione:

- Nella videata principale non appare questa sezione.
- Nei vari menù indica la funzione assunta dai pulsanti 1 e 2 del mouse

Il Mouse dell'M104 è composto da 4 tasti funzione che assumono le seguenti funzioni:

- **1 = SX** Permette di uscire dai sotto menù;
- **2 = DX** Permette di entrare nei sotto menù e confermare i valori inseriti;
- **3 = UP** Permette di scorrere i menù verso l'alto e di modificare i parametri;
- **4 = DOWN** Permette di scorrere i menù verso il basso e di modificare i parametri;

Durante la navigazione nei menù **l'area di lavoro B** riporta le funzioni assegnate ai pulsanti 3 e 4 mentre **l'area help C** riporta le funzioni assegnate ai pulsanti 1 e 2

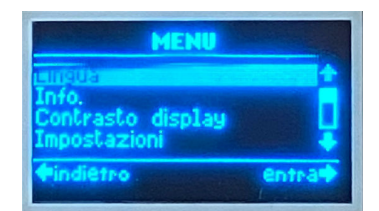

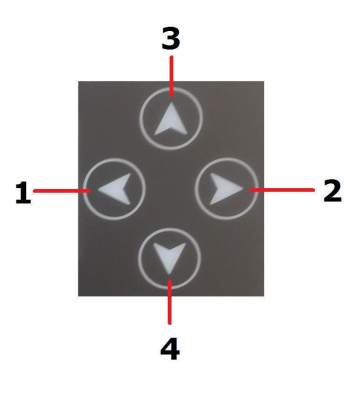

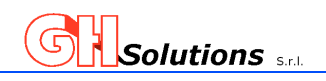

#### **6.1 Schema a blocchi dei menù**

Lo schema a blocchi di seguito riportato indica i vari menù dell'M204 indicando:

Lo schema a blocchi di seguito riportato indica i vari menù dell'M204 indicando: Į

- In blu i menù che sottendono altre videate [ es. Impostazioni]
	- In nero le videate di configurazione o visualizzazione [es. Lingua]

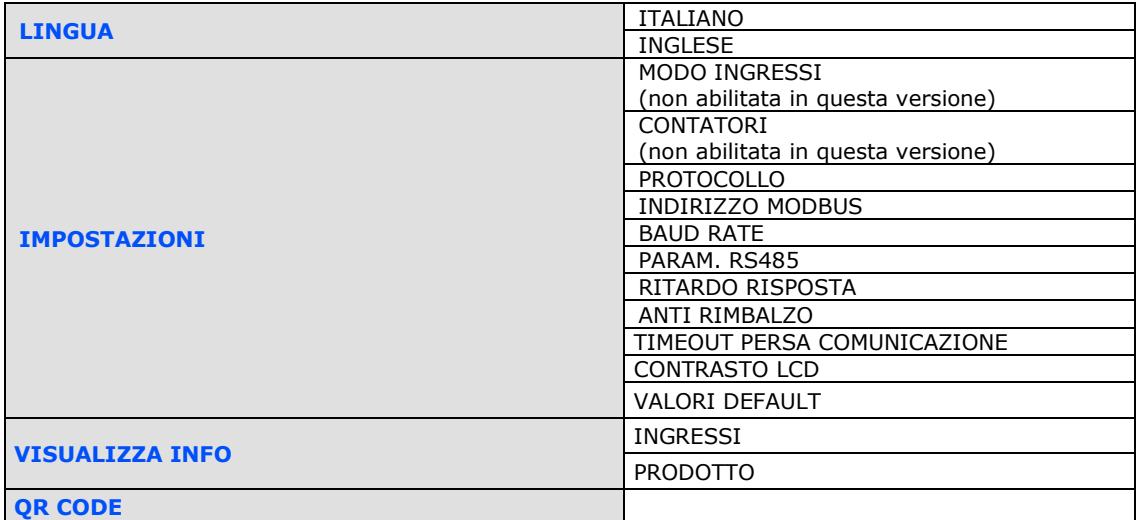

#### **6.2 Videata Home**

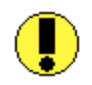

La videata di Home dell'M104 riepiloga, oltre alla versione del firmware, le informazioni relative alla comunicazione RS485 dell'apparato.

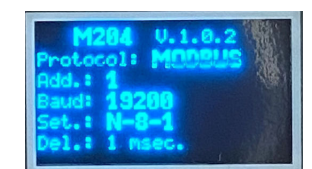

#### **6.3 Videata PRODOTTO**

La videata di info riporta:

- modello dell'apparato
- matricola
- versione firmware
- data uscita del firmware

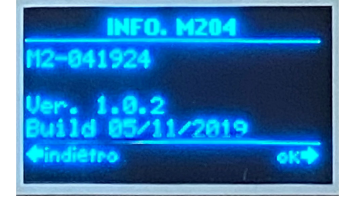

#### **6.4 QR CODE**

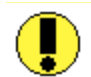

L'M104 permette di visualizzare un QRCODE del prodotto. Inquadrando il codice con uno smatrphone è possibile raggiungere la padina web del prodotto.

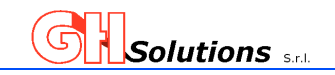

#### **7 Impostazioni**

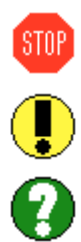

L'M104 è dotato di Display e di un Mouse composto da 4 tasti funzione che consentono all'utente di interagire con il sistema, visualizzando le principali informazioni e consentendo di impostare alcuni parametri indispensabili.

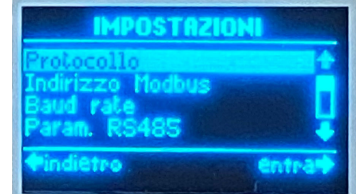

## **7.1 Protocollo**

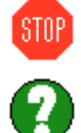

L'M104 è stato progettato per comunicare mediante RS485 isolata con protocollo standard di comunicazione MODBUS RTU.

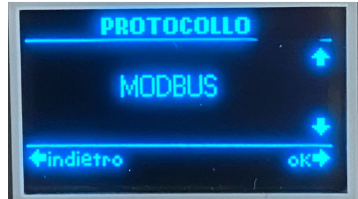

#### **7.2 Indirizzo Modbus**

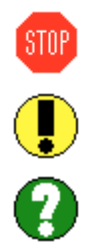

Per modificare tale valore, dal menù "Impostazioni" scorrere con il tasto **[4]** fino a posizionarsi sul menù "Indirizzo Modbus", con il tasto **[2]** accedere alla videata per modificare il valore.

L'M104 per poter comunicare sul Bus deve avere un indirizzo slave UNIVOCO. Il valore di default è 1.

Una volta effettuato l'accesso alla videata il valore impostato inizia a lampeggiare, mediante i tasti **[3]** e/o **[4]** modificare l'indirizzo fino a raggiungere il valore desiderato.

Per confermare il nuovo valore premere il tasto **[2]** e il sistema salva il valore e torna al menù precedente.

Premendo il tasto **[1]** si torna al menù precedente SENZA modificare il valore.

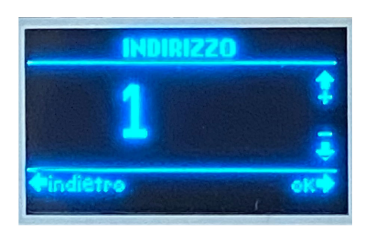

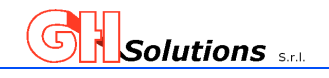

#### **7.3 Baud Rate**

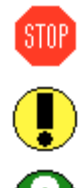

L'M104 per poter comunicare sul Bus deve avere impostato lo stesso Baud rate dell'apparato master. Il valore di default è 9600.

Per modificare tale valore, dal menù "Impostazioni" scorrere con il tasto **[4]** fino a posizionarsi sul menù "Baud rate", con il tasto **[2]** accedere alla videata per modificare il valore.

Una volta effettuato l'accesso alla videata il valore impostato

inizia a lampeggiare, mediante i tasti **[3]** e/o **[4]** modificare il Baud rate fino a raggiungere il valore desiderato. Le opzioni selezionabili sono:

1200, 2400, 4800, 9600, 19200, 38400, 57600, 115200.

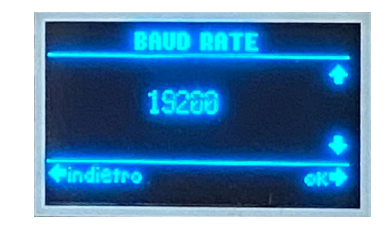

Per confermare il nuovo valore premere il tasto **[2]** e il sistema salva il valore e torna al menù precedente.

Premendo il tasto **[1]** si torna al menù precedente SENZA modificare il valore.

#### **7.4 Parametri RS485**

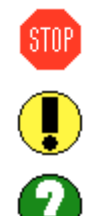

L'M104 per poter comunicare sul Bus deve avere impostato gli stessi parametri di comunicazione apparato master.

Il valore di default è N-8-1 (no parity – 8 bit – 1 bit di stop).

Per modificare tale valore, dal menù "Impostazioni" scorrere con il tasto **[4]** fino a posizionarsi sul menù "Parametri RS485", con il tasto **[2]** accedere alla videata per modificare il valore.

Una volta effettuato l'accesso alla videata il valore impostato inizia a lampeggiare, mediante i tasti **[3]** e/o **[4]** modificare i parametri di comunicazione fino a raggiungere il valore desiderato. Le opzioni selezionabili sono:

N-8-1, N-8-2, E-8-1, E-8-2, O-8-1, O-8-2.

Per confermare il nuovo valore premere il tasto **[2]** e il sistema salva il valore e torna al menù precedente.

Premendo il tasto **[1]** si torna al menù precedente SENZA modificare il valore.

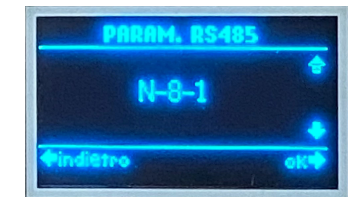

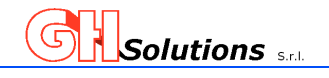

#### **7.5 Ritardo risposta**

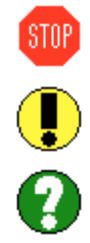

L'M104 permette di impostare ritardo espresso in millisecondi per le risposte inviate a domande in Modbus RTU. Questo valore deve solo essere modificato in caso di apparati Master molto lenti nel ricevere le risposte.

Il valore di default è 1 msec.

Per modificare tale valore, dal menù "Impostazioni" scorrere con il tasto **[4]** fino a posizionarsi sul menù "Ritardo risposta", con il tasto **[2]** accedere alla videata per modificare il valore.

Una volta effettuato l'accesso alla videata il valore impostato inizia a lampeggiare, mediante i tasti **[3]** e/o **[4]** modificare il tempo di ritardo fino a raggiungere il valore desiderato.

Per confermare il nuovo valore premere il tasto **[2]** e il sistema salva il valore e torna al menù precedente.

Premendo il tasto **[1]** si torna al menù precedente SENZA modificare il valore.

# **7.6 Impostazione Debounce**

L'M502 permette all'operatore di impostare il tempo di anti rimbalzo degli impulsi Il valore da impostare è espresso in millesimi di secondo e può assumere un valore variabile da 1 a 255 ms

I vari emettitori dei gruppi di misura presenti sul mercato presentano caratteristiche diverse sulla durata dell'impulso. Al fine di effettuare registrazioni corrette e NON PERDERE degli impulsi, è necessario impostare il Debounce dell'M502 secondo le caratteristiche degli emettitori di impulsi.

Il Debounce impostato è da intendersi il valore che intercorre tra un fronte e l'altro sia esso di salita o di discesa.

Nell'esempio riportato si imposta un Debounce di 150 ms e vengono mostrati cinque impulsi. L'M502 li conteggia:

- 1) Viene conteggiato essendo la durata dei due fronti maggiore o uguale a 150 ms.
- **2) Pure essendo il fronte di salita a 150 ms NON viene conteggiato perché il fronte di discesa è solo di 70 ms.**
- 3) Viene conteggiato essendo la durata dei due fronti maggiore o uguale a 150 ms.
- **4) Non viene conteggiato perché il fronte di salita è di 70 ms anche se il fronte di discesa è di 150 ms.**
- 5) Viene conteggiato essendo la durata dei due fronti maggiore o uguale a 150 ms

# **Impulsi ricevuti dall'M502 = 5 - Impulsi conteggiati dall'M502 = 3**

**Per conteggiare tutti e 5 gli impulsi in esempio è necessario impostare un Debosce a <= a 70 ms.**

Il sistema permette di registrare un evento che identifica lo scostamento tra gli impulsi ricevuti e quelli conteggiati. Vedi Capitolo 10.5

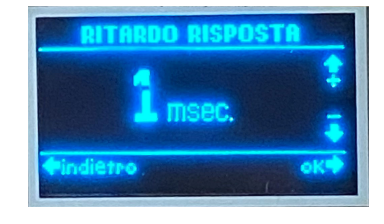

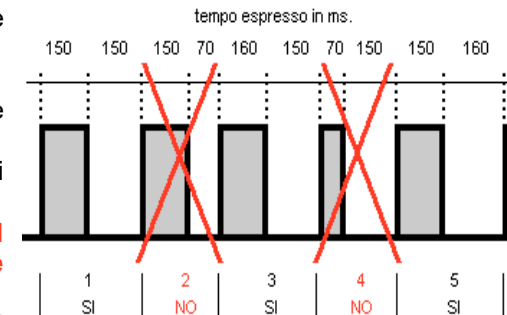

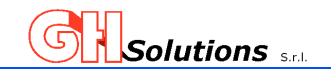

## **7.7 Contrasto Display**

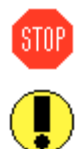

L'M104 è dotato di display OLED e permette la regolazione del contrasto. Il valore di default è 18.

Per modificare tale valore, dal menù principale scorrere con il tasto **[4]** fino a posizionarsi sul menù "Contrasto Display", con il tasto **[2]** accedere alla videata per modificare il valore.

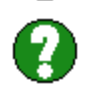

Una volta effettuato l'accesso alla videata il valore impostato inizia a lampeggiare, mediante i tasti **[3]** e/o **[4]** modificare il valore fino ad ottenere il contrasto desiderato. Il valore impostabile varia da 0 a 25.

Per confermare il nuovo valore premere il tasto **[2]** e il sistema salva il valore e torna al menù precedente.

Premendo il tasto **[1]** si torna al menù precedente SENZA modificare il valore.

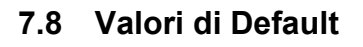

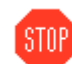

L'M204 permette di riportare la programmazione ai dati di fabbrica.

Per ripristinare i valori di fabbrica, dal menù "Impostazioni" scorrere con il tasto **[4]** fino a posizionarsi sul menù "Valori di Default", con il tasto **[2]** accedere alla videata.

Una volta effettuato l'accesso vine mostrata una videata che

richiede la conferma, premendo il tasto **[2]** si conferma il ripristino dei parametri di fabbrica e dopo un breve tempo di attesa il sistema si resetta con le seguenti impostazioni:

- Lingua = ITALIANO
- Contrasto Display = 18
- Protocollo = MODBUS
- Indirizzo Modbus = 1
- Baud rate  $= 9600$
- Parametri RS485 = N-8-1
- Ritardo alla Risposta = 1 msec.
- Persa Comunicazione = USCITE ON
- Timeout Perca Comunicazione = 5 min
	- Default Uscite Out 1 = OFF
		- $Out 2 = OFF$  $Out 3 = OFF$ 
			- Out  $4 =$  OFF
- Password = 0000 [DISABILITATA

Premendo il tasto **[1]** si torna al menù precedente senza modificare la programmazione.

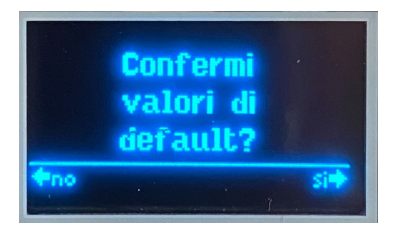

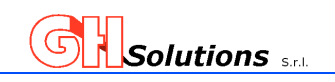

#### **8 Ingressi Digitali a bordo M104**

L'M104 è dotato di quattro (4) ingressi digitali progettati per poter essere collegato indipendentemente a contatti puliti o polarizzati (PNP o NPN).

Gli ingressi possono essere utilizzati per il conteggio degli impulsi (Contatori) o come controllo di stato. I valori registrati o gli stati possono essere letti da remoto mediante protocollo MODBUS (RTU) nei rispettivi registri. Vedi Cap 9 Protocollo MDBUS

Agli ingressi digitali possono essere anche collegate delle sonde di temperatura tipo GHS-TEMP-01.

#### **8.1 Ingressi digitali**

**STOP** 

L'M102 è dotato di quattro (4) ingressi digitali configurabili e progettati per poter essere collegato indipendentemente a contatti puliti con polarizzazione (PNP o NPN).

Gli ingressi possono essere utilizzati per il conteggio degli impulsi di energia o come ingresso di allarme.

L'ingresso può supportare una tensione massima di **24 VDC**. La morsettiera degli ingressi (D) è indicata con la seguente numerazione: **Morsettiera D1** Ingresso 1 ( 8 + e 9 -) denominazione I1 **Morsettiera D2** Ingresso 2 (10 + e 11 -) denominazione I2 **Morsettiera D3** Ingresso 3 (12 + e 13 -) denominazione I3 **Morsettiera D4** Ingresso 4 (14 + e 15 -) denominazione I4

In caso di piccole distanze è possibile autoalimentare gli ingressi prelevando la tensione dalla morsettiera (C) come da schema sotto riportato. Questa morsettiera consente di prelevare sia il 12VDC che il 5VDC (per i gruppi di misura che accettano come ingresso solo il 5VDC ad esempio alcuni gruppi di misura del GAS METANO).

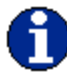

Le distanze ammissibili sono dipendenti dalla sezione del conduttore utilizzato, dalle sue caratteristiche elettriche e dal tipo di posa.

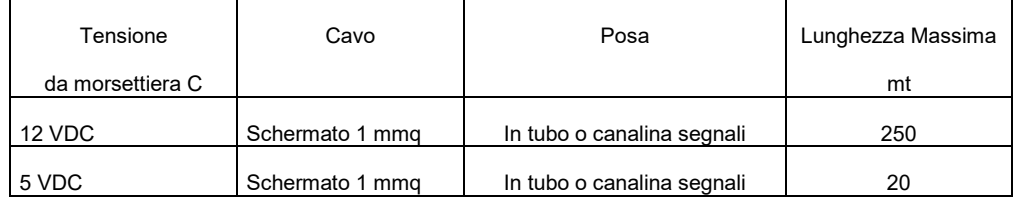

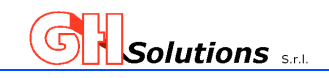

In caso di distanze maggiori è necessario utilizzare un alimentatore esterno con tensione massima di 24VDC o duplicatori di segnali.

Essendo un sistema a ingressi isolati indipendenti è possibile realizzare collegamenti misti in base alle esigenze impiantistiche.

La modalità di collegamento PNP o NPN dipende dal tipo di gruppo di misura al quale ci si interfaccia.

Di seguito vengono riportati alcuni esempi di collegamenti realizzabili.

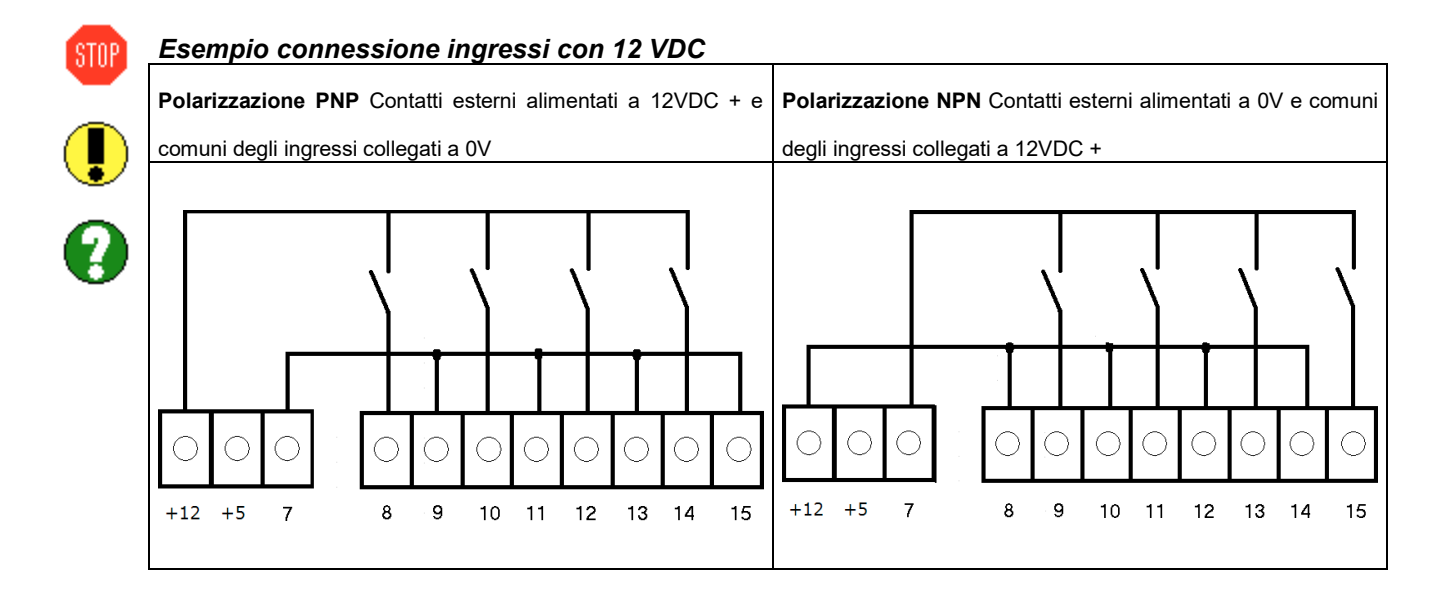

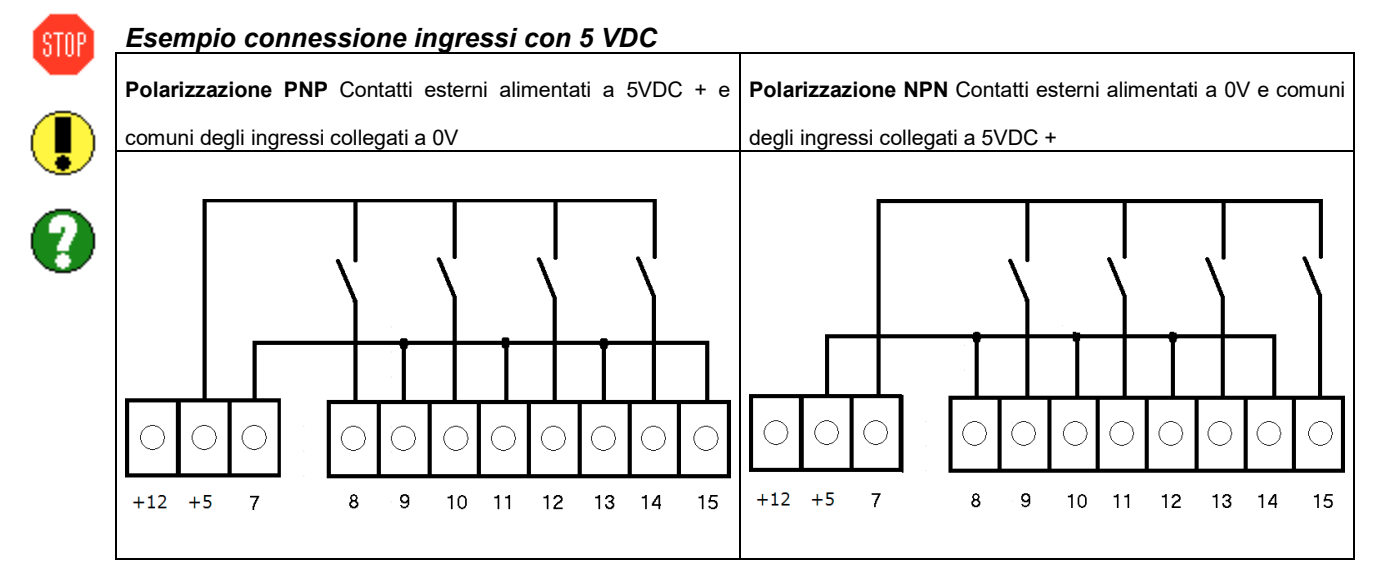

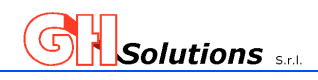

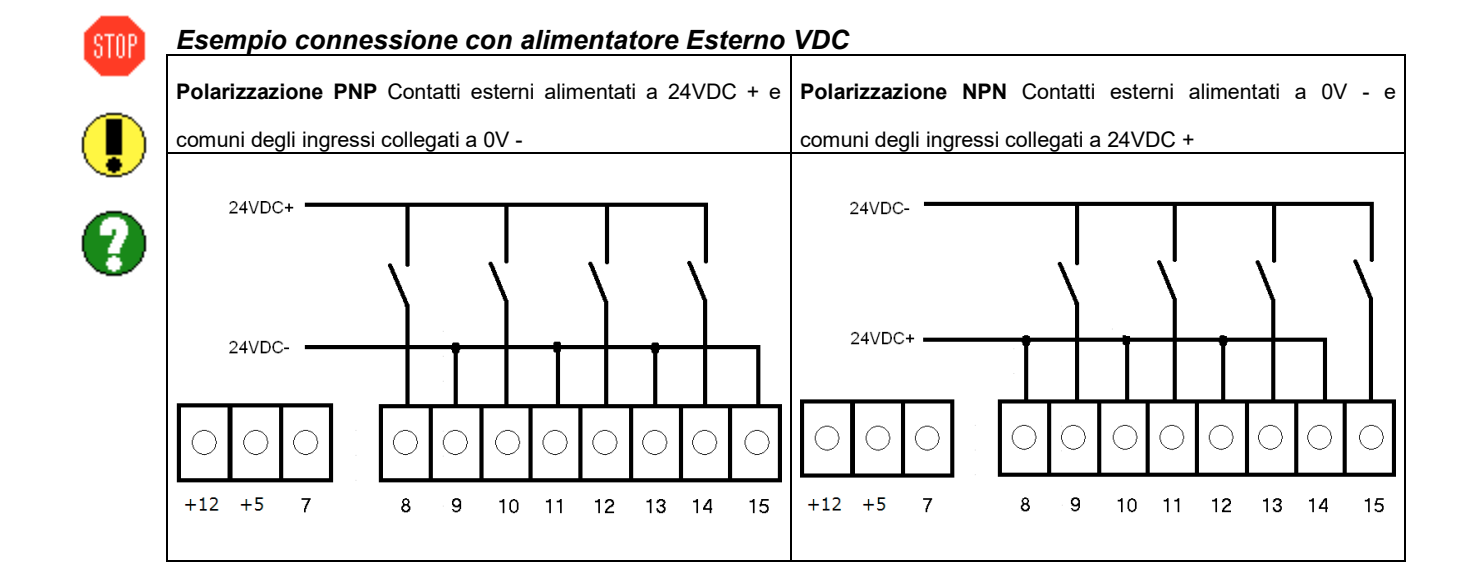

#### **8.2 Collegamento sonde temperature GHS-TEMP-01**

STOP<sup>1</sup>

Per collegate le sonde di temperatura GHS-TEMP-01 sull'ingresso dell'M104 è necessario alimentare la sonda di temperatura a 24VDC **e inserire in parallelo all'ingresso una resistenza da 1kΩ**. Il led dell'ingresso inizierà a lampeggiare e la misura rilevata potrà essere letta dal display nel menù "Visualizza Info" →"Ingressi" oppure mediante registri modbus RTU Vedi Cap 9 Protocollo MDBUS

Esempio di collegamento sonda GHS-TEMP-01 su ingresso I1

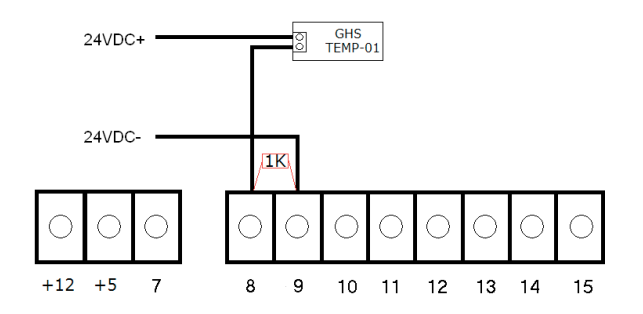

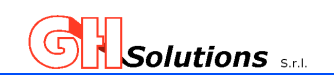

#### **9 Protocollo MODBUS (RTU)**

 $S$ TOP

L'M104 utilizza come protocollo di comunicazione standard il MODBUS RTU su linea RS-485.

Il Modbus è un protocollo di comunicazione seriale diventato di fatto uno standard nella comunicazione

di tipo industriale ed è ora il protocollo do comunicazione più diffuso fra i dispositivi elettronici industriali.

Il Modbus RTU è una rappresentazione dei dati compatta di tipo esadecimale.

Di seguito vengono riportati i registri ai quali è possibile accedere per prelevare le informazioni necessarie.

I registi possono essere di tipo WORD oppure di tipo LONG (H-L) ossia due WORD.

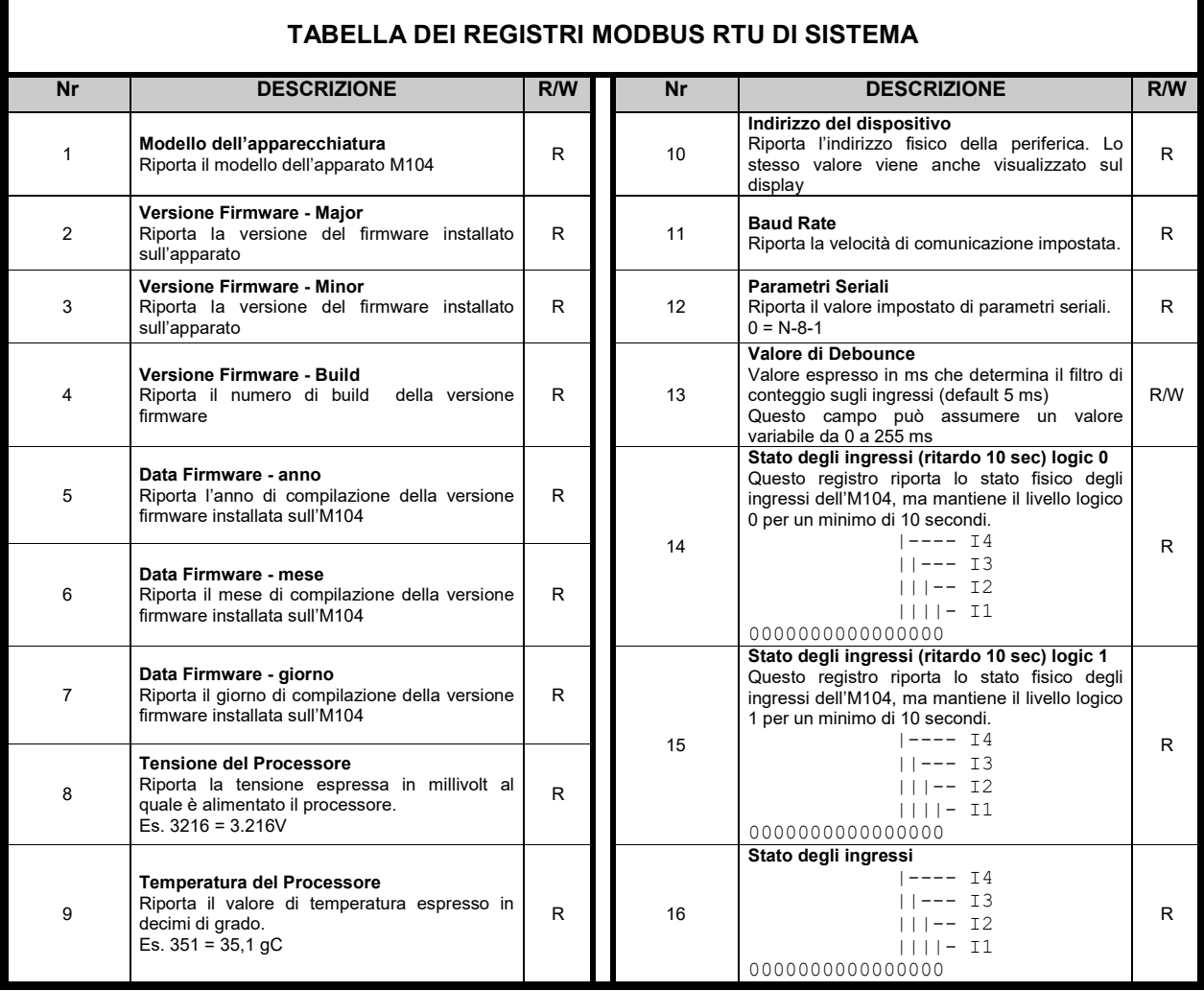

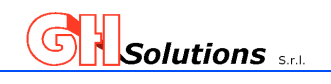

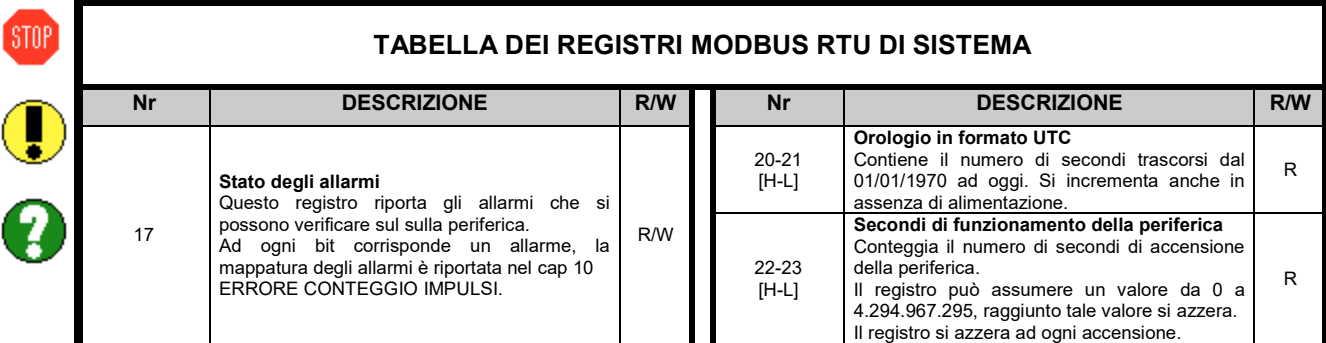

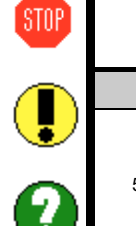

Г

#### **TABELLA DEI REGISTRI MODBUS RTU DI CONTEGGIO CHIUSURA CONTATTI**

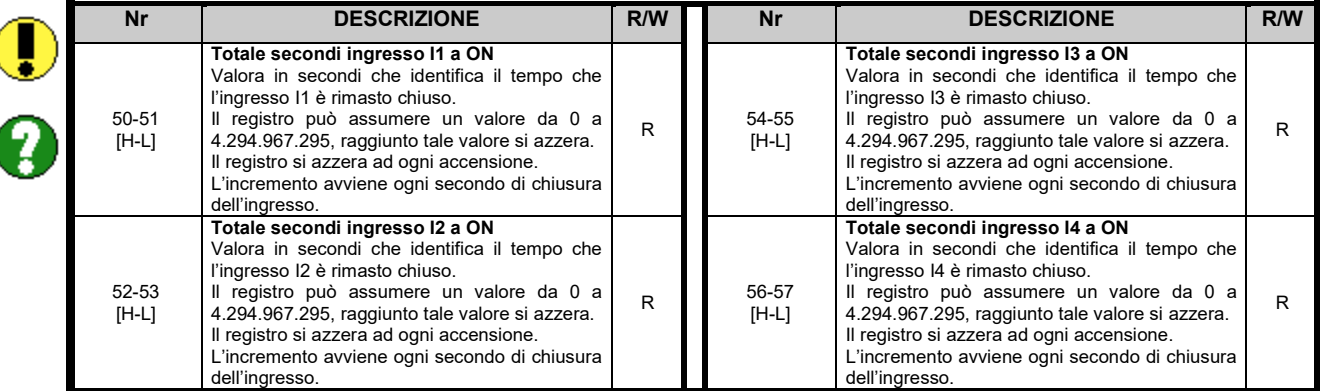

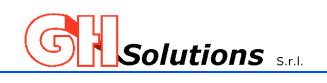

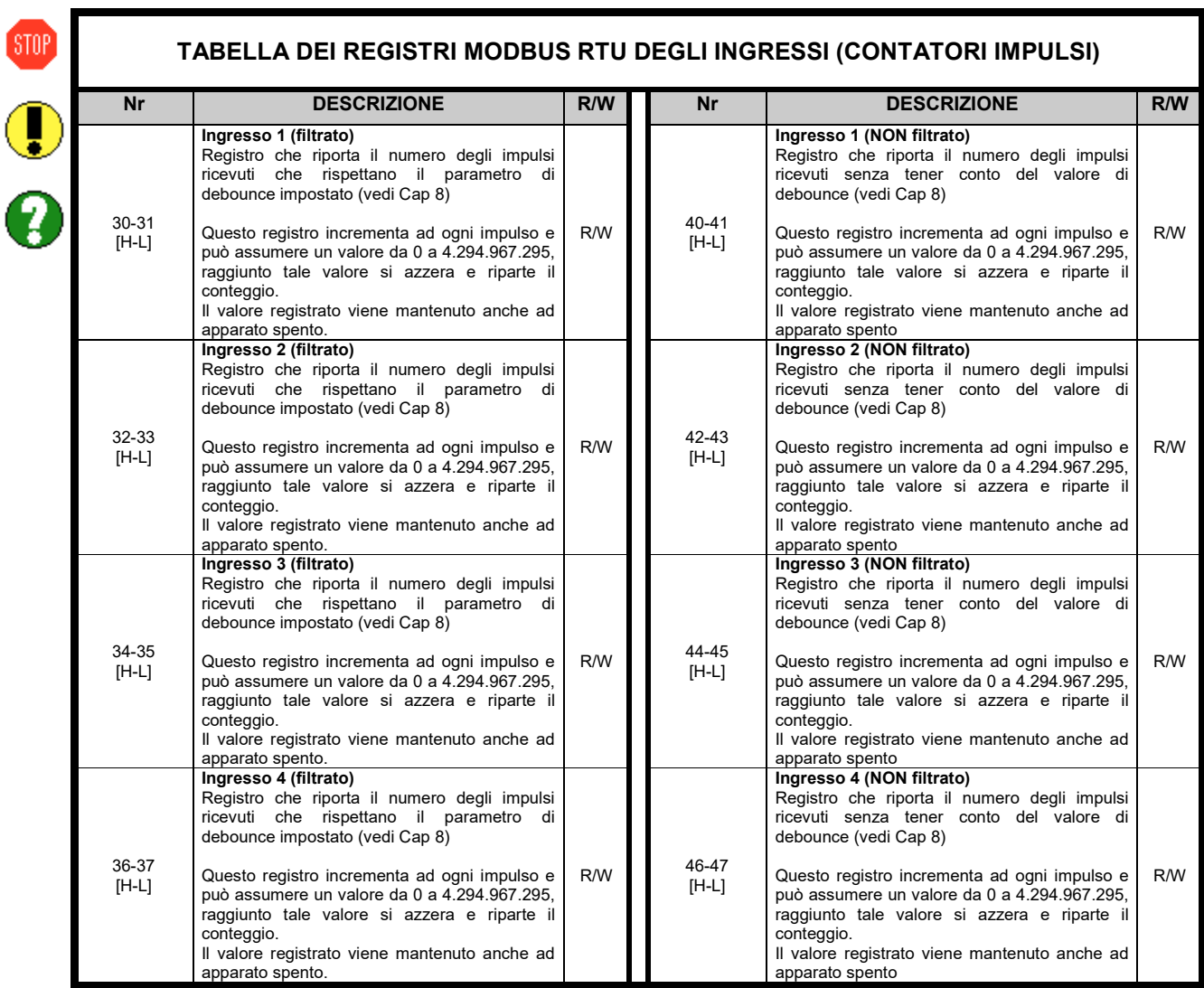

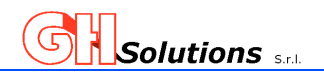

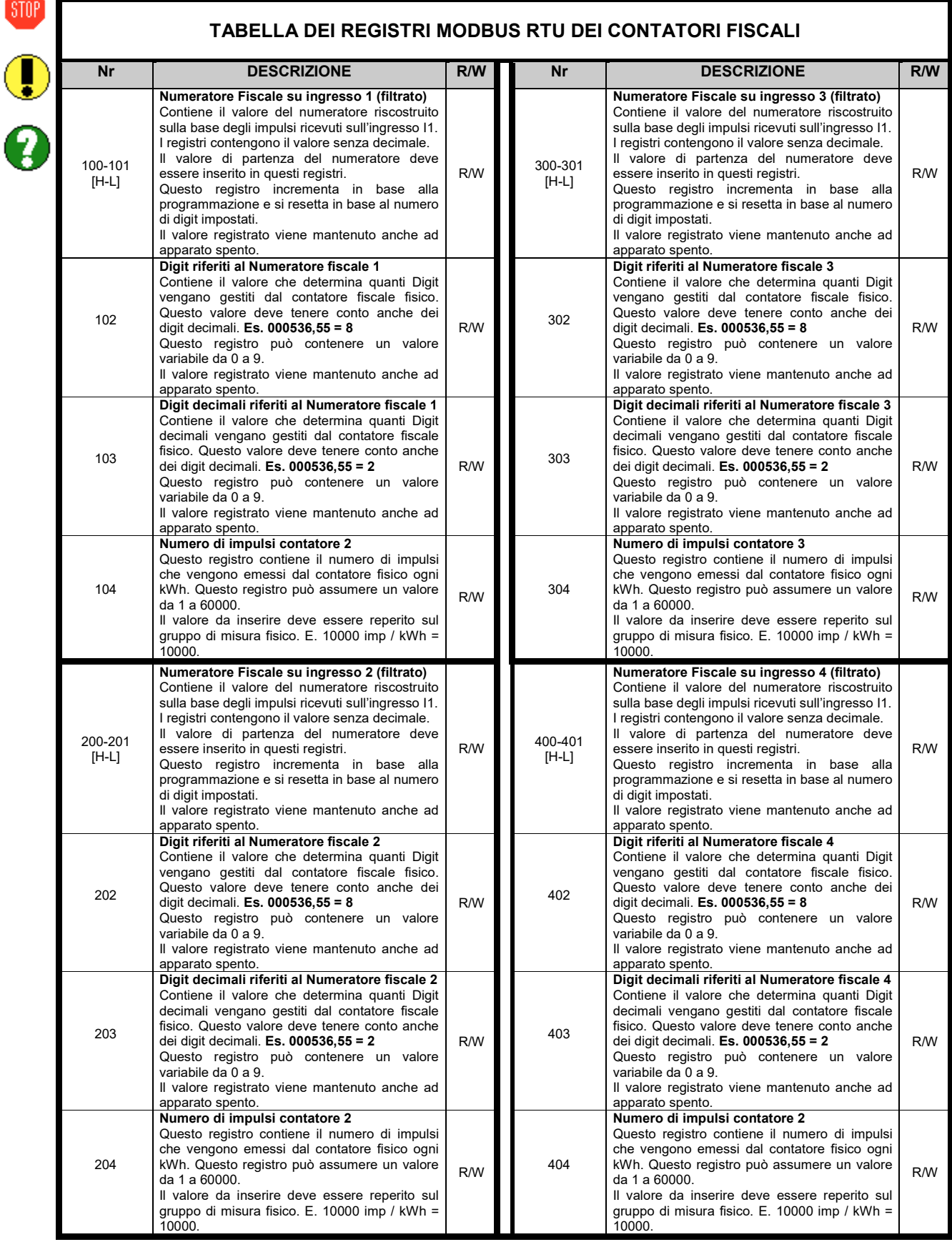

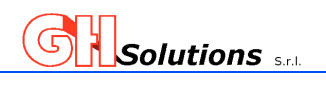

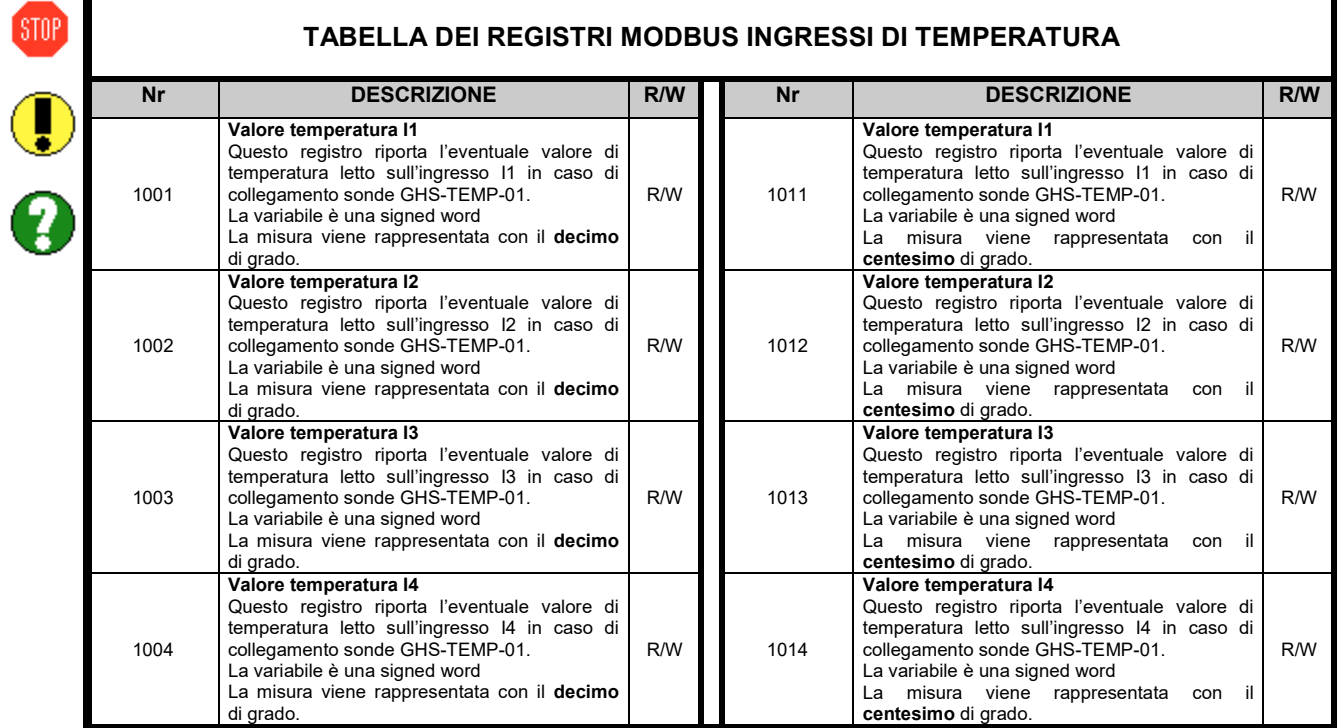

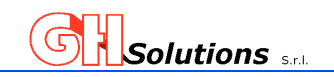

#### **10 Errore conteggio Impulsi**

**STOP** 

L'M104 controlla e gestisce una serie di anomalie che si possono verificare durante il funzionamento. Mediante la lettura del registro ModBus numero 17 è possibile individuare quale allarme è attivo.

Di seguito verranno riportati gli allarmi.

```
 |------------ 11 
||----------- 10 
|||---------- 9 
              ||||--------- 8 
             ||||||-------- 7<br>|||||-------- 7
              ||||||------- 6 
              |||||||------ 5 
||||||||----- 4 errore conteggio impulsi ingr. 4 
|||||||||---- 3 errore conteggio impulsi ingr. 3 
||||||||||--- 2 errore conteggio impulsi ingr. 2 
|||||||||||-- 1 errore conteggio impulsi ingr. 1 
              ||||||||||| 
          0000000000000000
```
0 = Nessun Allarme 1 = Allarme

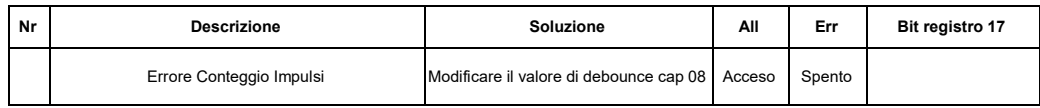

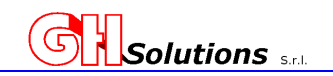

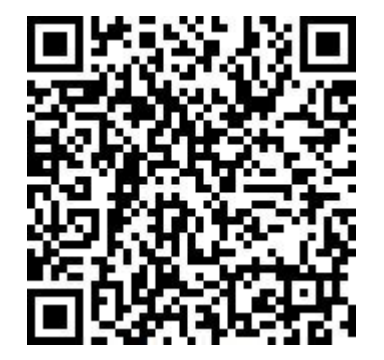

La GH SOLUTIONS S.r.l non è responsabile di eventuali danni diretti o indiretti che dovessero derivare dall'utilizzo del prodotto.

Il presente documento non dà diritto al rilascio gratuito di nuove versioni del prodotto né a sconti dello stesso. La GH SOLUTIONS S.r.l si riserva il diritto di modificare il presente documento e le apparecchiature citate nello stesso senza alcun preavviso o comunicazione e nei tempi che riterrà più opportuni.